# BGP IPv6-stream configureren Ī

# Inhoud

Inleiding Voorwaarden Vereisten Gebruikte componenten Achtergrondinformatie Beperkingen Configureren Uitdagingen tijdens probleemoplossing Netwerkdiagram **Configuraties** Verifiëren Problemen oplossen

# Inleiding

Dit document beschrijft hoe u het Border Gateway Protocol (BGP) IPv6-verkeer op ASR1K kunt configureren.

# Voorwaarden

### Vereisten

Cisco raadt aan dat u kennis hebt van dit onderwerp:

• Platform Independent

### Gebruikte componenten

De informatie in dit document is gebaseerd op de volgende software- en hardware-versies:

- $\cdot$  IOS-XE
- $\cdot$  ASR 1000 router
- ASR9K
- $\cdot$  ASR1K
- $\cdot$  BGP
- landloopster
- $\cdot$  IPv6

De informatie in dit document is gebaseerd op de apparaten in een specifieke laboratoriumomgeving. Alle apparaten die in dit document worden beschreven, hadden een opgeschoonde (standaard)configuratie. Als uw netwerk levend is, zorg er dan voor dat u de mogelijke impact van om het even welke opdracht begrijpt.

# Achtergrondinformatie

Flowspec specificeert procedures voor de distributie van regels van de stroomspecificatie via BGP en definieert de procedure om regels van de stroomspecificatie te coderen als BGP NLRI (Border Gateway Protocol Layer Reachability Information), die in elke toepassing kan worden gebruikt. Het definieert ook toepassing voor het doel van pakketfiltering om (gedistribueerde) ontkenning van service-aanvallen te beperken.

## Beperkingen

Dit zijn de beperkingen voor de configuratie:

- Een mix van adressengezinnen is niet toegestaan in stroomgebiedregels.
- Bij meerdere matchscenario's wordt alleen de eerste matchingsdebietsregel toegepast.
- Per systeem wordt een maximum van 3000 regels voor stroomspecificaties ondersteund.

## **Configureren**

In dit voorbeeld hebben we ASR9K als controller en ASR1K als een PE-, RR- en Flowspec-client geconfigureerd.

Dit is de minimum configuratie die vereist is voor het werken van IPv6-wissel.

```
On controller to push the policy to PE/client:
class-map type traffic match-all FLOWSPEC
 match destination-address ipv6 2001:db8::/32 <<<<< Match destination address/subnet.
 end-class-map
!
policy-map type pbr FS_P
 class type traffic FLOWSPEC <<<<< Apply class-map under policy-map.
  drop
 !
flowspec
 address-family ipv4
  service-policy type pbr FSP_V4
 !
 address-family ipv6
  service-policy type pbr FS_P <<<<< Apply policy-map inside Flowspec under AF.
  !
On PE/client is to enable IPv6 flowspec AF under BGP.
 address-family ipv6 flowspec <<<<< Under ipv6 flowspec AF, activate the
neighbor.
  neighbor 10.192.202.5 activate
  neighbor 10.192.202.5 validation off
To apply the flowspec policy on interface, "local-install interface-all" command is must under
flowspec.
flowspec
 local-install interface-all <<<<< Push the policy on interface.
```
• Op basis van de configuratie van de controller moet al het verkeer dat bestemd is voor

2001:db8:/32 worden verlaagd volgens het beleid.

- Houd de validatie voor de buurman onder ipv6 adresfamilie zodat ASR1K niet op de volgende hop controleert.
- $\bullet$  Idealiter als het beleid actief is, wordt de teller in de controller weergegeven maar in het geval dat u vloeiend geluid wilt zien op een ander apparaat, installeert u vloeiend geluid op alle gebruikersinterfaces waarvoor lokaal-installeer interface-all opdracht vereist is onder stroombereik.

## Uitdagingen tijdens probleemoplossing

- Als het underlay-netwerk IPv4 en BGP debietspaak voor IPv6 is, is er een kwestie van valideringscontrole op elke hop en veroorzaakt een probleem voor IPv6 Stroombeleid. Houd de validatie dus uit zodat buurman geen validatiecontrole doet.
- Behalve een controller, kunt u de stromenbeleidsmatch/actieteller niet zien. Om de tellers te controleren, moet lokaal-installeer interface-all onder Flowspec (onder AF). Deze opdracht drukt de beleidsconfiguratie van de stroomspecificatie op alle interfaces van een apparaat voor de IPv4- en IPv6-adresfamilies en op interfaces binnen een VRF-instantie.

### Netwerkdiagram

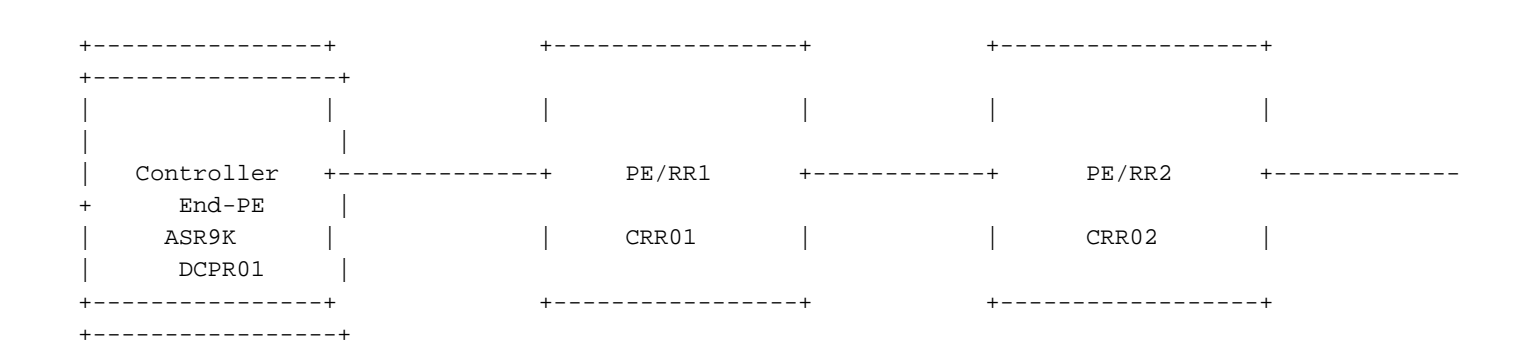

### **Configuraties**

Deze configuratie is gebaseerd op het netwerkdiagram, hetzelfde als uw instelling.

```
Controller:
RP/0/RSP0/CPU0:Controller# show running-config
Mon Apr 8 16:33:36.578 UTC
Building configuration...
!! IOS XR Configuration 5.3.4
!! Last configuration change at Wed Apr 3 17:34:59 2019 by admin
!
hostname Controller
cdp
cdp advertise v1
!
class-map type traffic match-all FLOWSPEC
```

```
 match destination-address ipv6 2001:db8::/32
  end-class-map
!
class-map type traffic match-all V4_FLOWSPEC
 match source-address ipv4 102.102.102.102 255.255.255.255
 end-class-map
!
policy-map type pbr FS_P
 class type traffic FLOWSPEC
  drop
  !
  class type traffic class-default
  !
  end-policy-map
!
policy-map type pbr FSP_V4
 class type traffic V4_FLOWSPEC
  set dscp ef
  !
  class type traffic class-default
 !
  end-policy-map
!
interface Loopback0
 ipv4 address 10.192.202.5 255.255.255.255
!
interface Loopback100
 ipv4 address 102.102.102.102 255.255.255.255
 ipv6 address 2001:db8::1/32
!
interface TenGigE0/0/0/0
 ipv4 address 10.10.12.1 255.255.255.0
 ipv6 address 2001:10:10:12::1/64
!
route-policy ALL
   pass
end-policy
!
router static
 address-family ipv4 unicast
  203.202.143.33/32 TenGigE0/0/0/0
  !
  address-family ipv6 unicast
   2003::/64 2001:10:10:12::2
  !
!
router ospfv3 1
 area 0
  interface TenGigE0/0/0/0
   network point-to-point
   !
  !
!
router bgp 64696
 bgp router-id 10.192.202.5
 address-family ipv4 unicast
  network 102.102.102.102/32
  !
  address-family vpnv4 unicast
  !
  address-family ipv4 flowspec
  !
  address-family ipv6 flowspec
  !
```

```
 neighbor 203.202.143.33
   remote-as 7474
   ebgp-multihop 10
   update-source Loopback0
   address-family ipv4 unicast
    route-policy ALL in
   route-policy ALL out
   !
   address-family vpnv4 unicast
   !
   address-family ipv4 flowspec
   route-policy ALL in
   route-policy ALL out
   !
   address-family ipv6 flowspec
   route-policy ALL in
   route-policy ALL out
   !
  !
!
flowspec
local-install interface-all
 address-family ipv4
  service-policy type pbr FSP_V4
 !
 address-family ipv6
  service-policy type pbr FS_P
  !
!
end
```
#### **PE/RR1:**

CRR01#show running-config Building configuration...

```
!
ipv6 unicast-routing
mpls label protocol ldp
!
spanning-tree extend system-id
flowspec
local-install interface-all
diagnostic bootup level minimal
!
interface Loopback0
 ip address 203.202.143.33 255.255.255.255
 ip ospf 1 area 0
!
interface Loopback1010
 no ip address
 ipv6 address 2001:DB8::10/32
!
interface TenGigabitEthernet0/0/0
 ip address 10.10.12.2 255.255.255.0
 ip ospf network point-to-point
 cdp enable
 ipv6 address 2001:10:10:12::2/64
!
interface TenGigabitEthernet0/0/3
 ip address 10.10.23.2 255.255.255.0
 ip ospf network point-to-point
 ip ospf 1 area 0
```

```
 cdp enable
 ipv6 address 2003::1/64
 mpls ip
!
router ospf 1
 mpls ldp autoconfig
!
router bgp 7474
 bgp router-id 203.202.143.33
 bgp log-neighbor-changes
 neighbor 10.192.202.5 remote-as 64696
 neighbor 10.192.202.5 ebgp-multihop 10
 neighbor 10.192.202.5 update-source Loopback0
 neighbor 2001:10:10:12::1 remote-as 64696
 neighbor 203.202.143.44 remote-as 7474
 neighbor 203.202.143.44 update-source Loopback0
  !
 address-family ipv4
  neighbor 10.192.202.5 activate
  no neighbor 2001:10:10:12::1 activate
  neighbor 203.202.143.44 activate
  neighbor 203.202.143.44 route-reflector-client
  exit-address-family
  !
 address-family ipv4 flowspec
  neighbor 10.192.202.5 activate
  neighbor 203.202.143.44 activate
  neighbor 203.202.143.44 send-community both
  neighbor 203.202.143.44 route-reflector-client
  exit-address-family
 !
 address-family ipv6
  neighbor 10.192.202.5 activate
  neighbor 203.202.143.44 activate
  neighbor 203.202.143.44 route-reflector-client
  neighbor 203.202.143.44 send-label
  exit-address-family
  !
 address-family ipv6 flowspec
  neighbor 10.192.202.5 activate
  neighbor 10.192.202.5 validation off
  neighbor 203.202.143.44 activate
  neighbor 203.202.143.44 send-community both
   neighbor 203.202.143.44 route-reflector-client
  neighbor 203.202.143.44 next-hop-self
 exit-address-family
!
ip route 10.192.202.5 255.255.255.255 10.10.12.1
!
!
ipv6 route 2001:DB8::1/128 2001:10:10:12::1
!
end
```
#### **PE/RR2:**

CRR02#show running-config Building configuration...

Current configuration : 7227 bytes ! ! Last configuration change at 18:21:29 UTC Mon Apr 8 2019 !

```
hostname CRR02
!
boot-start-marker
boot system flash bootflash:asr1000rpx86-universalk9.16.10.01a.SPA.bin
boot-end-marker
!
ipv6 unicast-routing
multilink bundle-name authenticated
!
spanning-tree extend system-id
flowspec
diagnostic bootup level minimal
!
interface Loopback0
  ip address 203.202.143.44 255.255.255.255
 ip ospf 1 area 0
!
interface TenGigabitEthernet1/0/0
  ip address 10.10.23.3 255.255.255.0
  ip ospf network point-to-point
  ip ospf 1 area 0
  cdp enable
  ipv6 address 2003::2/64
  mpls ip
!
interface TenGigabitEthernet1/0/1
  ip address 10.10.34.3 255.255.255.0
  ip ospf network point-to-point
  ip ospf 1 area 0
  cdp enable
!
router ospf 1
 mpls ldp autoconfig
!
router bgp 7474
 bgp router-id 203.202.143.44
  bgp log-neighbor-changes
  neighbor 203.202.143.33 remote-as 7474
  neighbor 203.202.143.33 update-source Loopback0
  neighbor 203.202.143.45 remote-as 7474
  neighbor 203.202.143.45 update-source Loopback0
  !
  address-family ipv4
   neighbor 203.202.143.33 activate
  neighbor 203.202.143.45 activate
  exit-address-family
  !
  address-family ipv4 flowspec
  neighbor 203.202.143.33 activate
   neighbor 203.202.143.45 activate
   neighbor 203.202.143.45 send-community both
   neighbor 203.202.143.45 route-reflector-client
  exit-address-family
  !
  address-family ipv6
  neighbor 203.202.143.33 activate
  neighbor 203.202.143.33 send-label
  exit-address-family
 !
  address-family ipv6 flowspec
   neighbor 203.202.143.33 activate
   neighbor 203.202.143.33 validation off
   neighbor 203.202.143.45 activate
   neighbor 203.202.143.45 send-community both
```

```
 neighbor 203.202.143.45 route-reflector-client
 exit-address-family
!
ipv6 route 2001:10:10:12::/64 2003::1
ipv6 route 2001:DB8::1/128 2003::1
!
end
```
#### **End-PE:**

```
DCPR01#show running-config
Building configuration...
!
hostname DCPR01
!
subscriber templating
!
ipv6 unicast-routing
!
flowspec
diagnostic bootup level minimal
!
interface Loopback0
 ip address 203.202.143.45 255.255.255.255
  ip ospf 1 area 0
!
interface TenGigabitEthernet1/3/0
  ip address 10.10.34.4 255.255.255.0
  ip ospf network point-to-point
  ip ospf 1 area 0
  cdp enable
  ipv6 address 2001::1/64
!
router ospf 1
  mpls ldp autoconfig
!
router bgp 7474
  bgp router-id 203.202.143.45
  bgp log-neighbor-changes
  neighbor 203.202.143.44 remote-as 7474
  neighbor 203.202.143.44 update-source Loopback0
  !
  address-family ipv4 flowspec
  neighbor 203.202.143.44 activate
  exit-address-family
  !
  address-family ipv6 flowspec
  neighbor 203.202.143.44 activate
  neighbor 203.202.143.44 validation off
  exit-address-family
!
ipv6 route ::/0 TenGigabitEthernet1/3/0
!
end
```
## Verifiëren

PE/RR2: CRR02#ping 2001:db8::1 Type escape sequence to abort.

Sending 5, 100-byte ICMP Echos to 2001:DB8::1, timeout is 2 seconds: ..... Success rate is 0 percent (0/5) CRR02# Controller: RP/0/RSP0/CPU0:Controller#show bgp ipv6 flowspec Mon Apr 8 17:55:17.041 UTC BGP router identifier 10.192.202.5, local AS number 64696 BGP generic scan interval 60 secs Non-stop routing is enabled BGP table state: Active Table ID: 0x0 RD version: 20 BGP main routing table version 20 BGP NSR Initial initsync version 0 (Reached) BGP NSR/ISSU Sync-Group versions 0/0 BGP scan interval 60 secs Status codes: s suppressed, d damped, h history, \* valid, > best i - internal, r RIB-failure, S stale, N Nexthop-discard Origin codes: i - IGP, e - EGP, ? - incomplete Network Next Hop Metric LocPrf Weight Path \*> Dest:2001:db8::/0-32/56  $\cdot$  : 0 i Processed 1 prefixes, 1 paths RP/0/RSP0/CPU0:Controller#show flowspec ipv6 detail Mon Apr 8 17:55:36.786 UTC AFI: IPv6 Flow :Dest:2001:db8::/0-32 Actions :Traffic-rate: 0 bps (policy.1.FS\_P.FLOWSPEC) Statistics (packets/bytes)  **Matched : 14/1652 Dropped : 14/1652** RP/0/RSP0/CPU0:BGL14.1.J.05-ASR-9000-1# PE/RR1: CRR01#show bgp ipv6 flowspec BGP table version is 2, local router ID is 203.202.143.33 Status codes: s suppressed, d damped, h history, \* valid, > best, i - internal, r RIB-failure, S Stale, m multipath, b backup-path, f RT-Filter, x best-external, a additional-path, c RIB-compressed, t secondary path, Origin codes: i - IGP, e - EGP, ? - incomplete RPKI validation codes: V valid, I invalid, N Not found Network Next Hop Metric LocPrf Weight Path \*> Dest:2001:DB8::/0-32 :: 0 64696 i CRR01# CRR01#show flowspec ipv6 detail AFI: IPv6 Flow :Dest:2001:DB8::/0-32 Actions :Traffic-rate: 0 bps (bgp.1) Statistics (packets/bytes) Matched : 4/456  **Dropped : 4/456**

CRR01#

Problemen oplossen

Er is momenteel geen specifieke troubleshooting-informatie beschikbaar voor deze configuratie.

Tip: Als u een case met 3.16.5S opent en [CSCva5510](https://tools.cisco.com/bugsearch/bug/CSCva55510) bug-id aangeraakt. Hoewel deze niet in het bug is gedocumenteerd, is deze van toepassing op IPv6. Dit wordt bevestigd door ASR1K BGP BU en is gevalideerd. Een ander bug [CSCvp18767](https://tools.cisco.com/bugsearch/bug/CSCvp18767) Ook is deze in 16.12.1 gefixeerd, waardoor het beter is deze release te gebruiken. IPv6-stroming kan echter in elke 16.x-release werken.